# **Amateur Packet Radio Field Reference Addendum**

**Cupertino ARES/RACES**

**January 2022** 

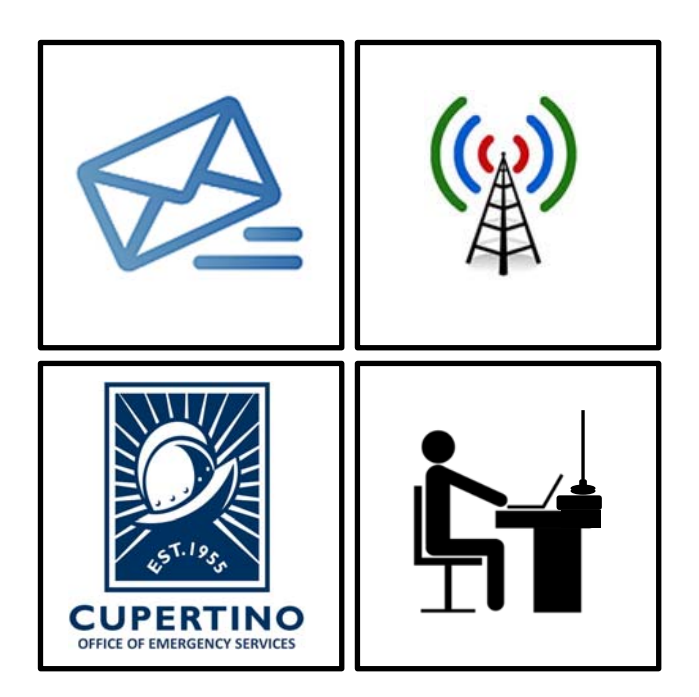

### **Table of Contents**

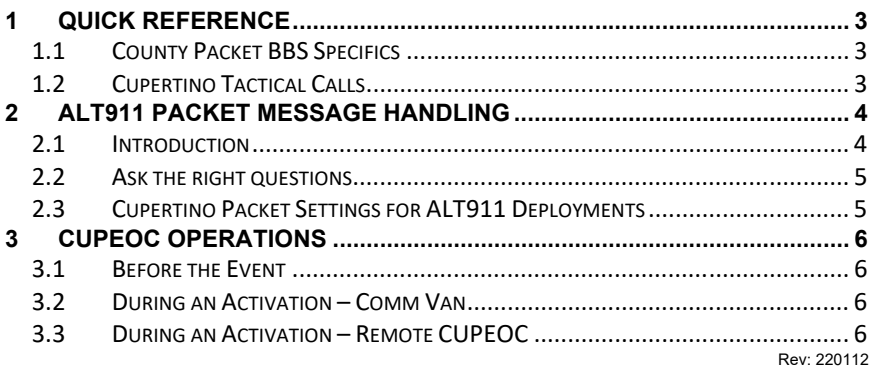

# **1.1 County Packet BBS Specifics**

#### **Frequencies (MHz)**

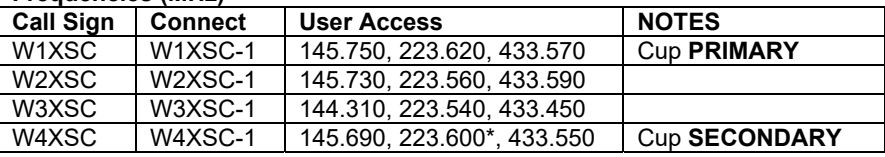

\*223.600 is primarily for BBS forwarding; O.K. for back-up user access, testing.

# **1.2 Cupertino Tactical Calls**

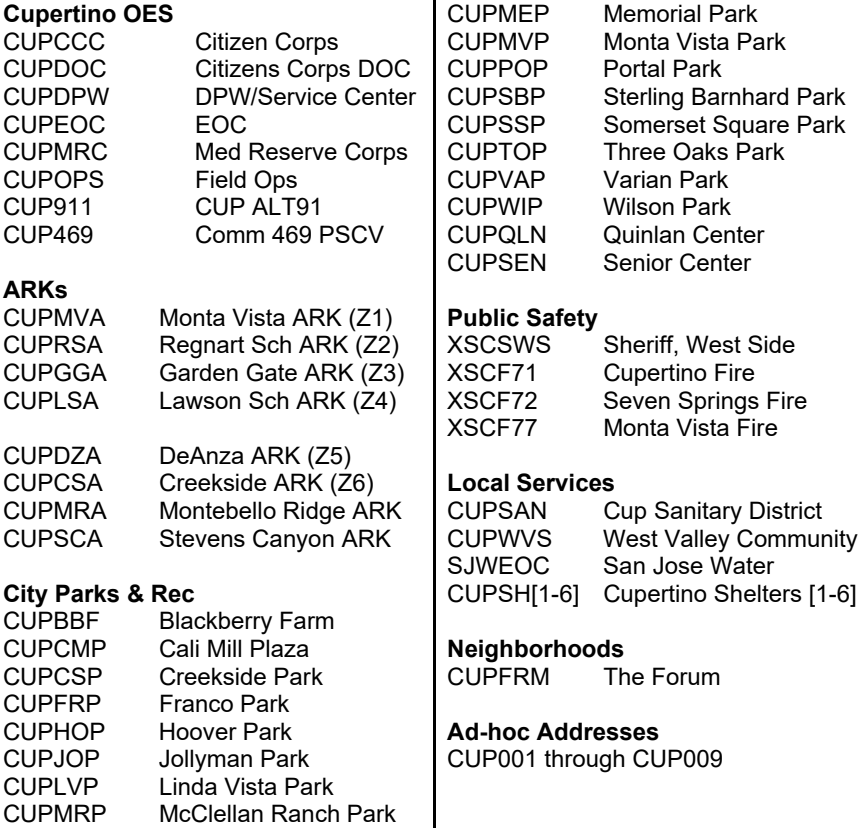

## **2 ALT911 Packet Message Handling**

#### **2.1 Introduction Description:** This procedure describes how packet operators will handle the intake of emergency requests from the field and transmission to Santa Clara County Communications for dispatch. **Process** 1. Set up Packet for Emergency Use. 2. Ask the right questions, gather the right information. Ensure you have enough information for County Comm to create an actionable and dispatchable event. 3. Create the message. Use the Alt-911 message form to record all information, then load it into the **Alt911** packet program. 4. Address it to the right place: a. For emergencies – Medical, Fire, Law: To: **XSC911**; **CUPEOC** b. For emergencies – City Public Works (LGOV): To: **CUPEOC** c. For non-emergencies (requests, questions): To: **CUPEOC**you have a message to send Q: EMERGENCY? YES **NO** Q: Msg Type? Q: Msg Type?  $\rightarrow$  Medical  $\rightarrow$  Fire Simple questions, **Detailed requests,**  $\rightarrow$  Law **Brief Status,** Info or reports Road/Utility If DPW is reachable from the EOC **Create a Voice Msg** Create a Packet Msg **Create a Packet Msg** Call EOC To: CUPEOC To: XSC911; CUPEOC On the Msg Net

**SEND** 

**SEND** 

#### **2.2 Ask the right questions**

- 1. First, determine if this really is an emergency?
	- If this is a real emergency (medical, fire, law), then pass as a 911 message to County Comm
	- If this is a real emergency (local access or road problem), then pass to the Cupertino EOC.
	- If this is a non-emergency request, question, or information, then pass it to the Cupertino EOC.
- 2. Ensure you have enough information for 911/County Comm for them to create an actionable and dispatchable event.

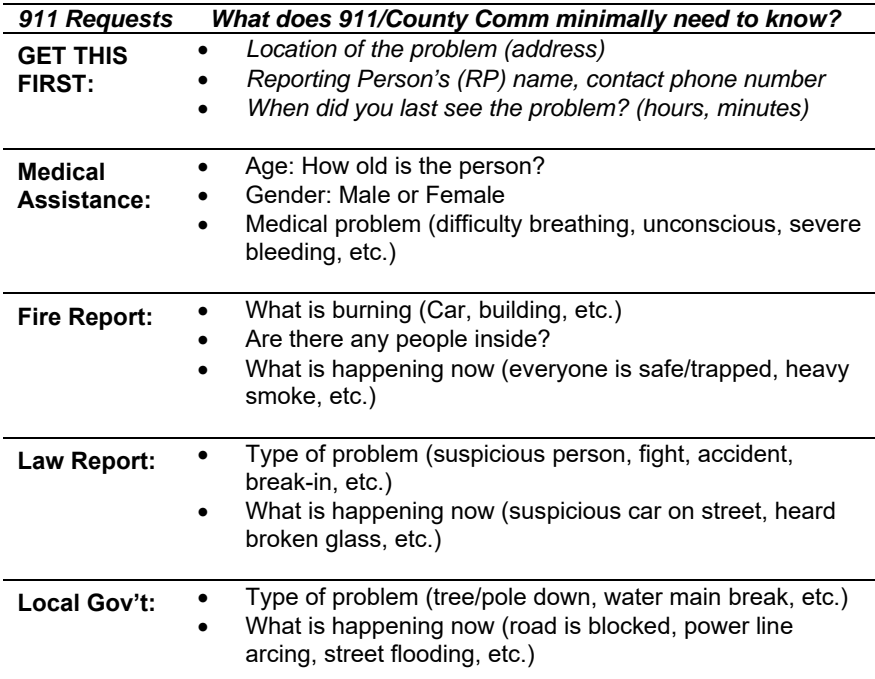

#### **2.3 Cupertino Packet Settings for ALT911 Deployments**

The following settings are in addition or a replacement of the settings listed elsewhere in this guide. From Outpost, make the following changes:

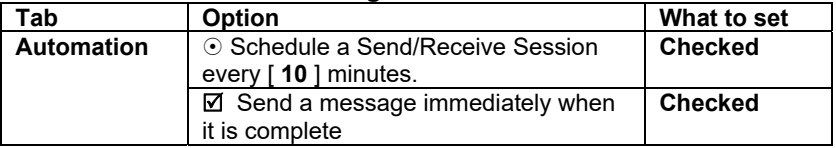

#### **Tools > Send/Receive Settings**

## **3 CUPEOC Operations**

#### **3.1 Before the Event**

- 1. Familiarize yourself with the C469-Packet-Procedures.pdf.
	- 2. Set up all ISA Report Templates.
		- 3. Set up all ISA recipient Address Book entries.

#### **3.2 During an Activation – Comm Van**

4. Follow **C469-Packet-Procedures.pdf**.

#### **3.3 During an Activation – Remote CUPEOC**

For specific activations, the **CUPEOC** Packet Station must be established from a remote / home location until C469 is in place and operational. To operate as the remote CUPEOC station, proceed as follows:

#### \_\_\_\_\_\_ 5. **Set your Tactical Call.**

From Outpost, select **Setup > Station ID**.

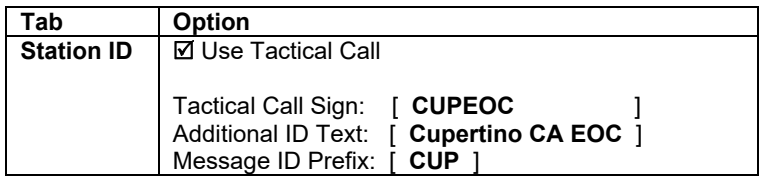

- \_\_\_\_\_\_ 6. Press **OK** to Save your settings.
- 7. Send County EOC a standard Check-in Message:

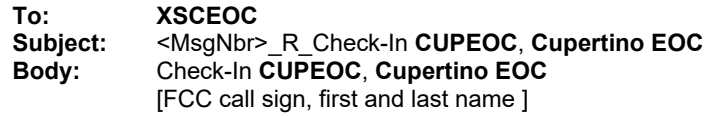

- 8. Notify Net Control when CUPEOC Packet station is operational.
- 9. Notify Shift Supervisor or Net Control of any event-specific County Notices.
- 10. Pass Packet Traffic as directed by the Shift Supervisor.